## 10분에 배우는 wxMaxima

방가! 짧은 소개자료를 통해서 wxMaxima와 Maxima의 기초를 배워봅시다. 맥 시마는 매써매티카나 메이플같은 CAS(Computer Algebra System) 소프트웨어 입니다.

하지만 맥시마는 커맨드라인(명령행) 어플리케이션이라 그 보다 나중에 나온 매써매티카나 메이플보다는 '약간' 사용하기 힘들었지요. 그래서 여기 wxMaxima가 나오게 되는 거지요. 헤헤. wxMaxima는 맥시마를 위한 GUI로서 맥시마 를 쉽고 재밌게 쓸 수 있습니다.

간단한 계산부터 해볼까요! 아래에 덧셈을 하는 입력 셀이 있습니다. 커서를 옮겨서 SHIFT-ENTER를 눌러 주세요.

(%i117) 1 + 1;

 $(\%o117)$  2

에러가 안 나오면, 맥시마가 제대로 작동하는 거지요. 에러가 나오면 wxMaxima 설정을 확인하시고, 안되면 wxMaxima(http://wxmaxima.sourceforge.net/) 웹 싸이트를 방문하셔서 설치 안내를 확인하셔요.

제대로 작동한다고 가정하고 다음으로 넘어갑니다. 다시 한 번 커서를 옮기셔서 SHIFT-ENTER를 눌러 주세요.

(%i118) 5!;  $% * 10;$  $%01 * 100;$ 1 / 3; 1.0 / 3.0;

 $(\%o118)$  120

 $(\%o119)$  1200

 $(\% \text{o} 120)$  100, false

 $(\%$ 0121) 1 3

(%o122) 0.33333333333333

위 입력 셀에서 다섯 줄의 명령을 맥시마에게 보냈습니다. 각 줄은 ";"나 "\$" 로 끝나야 합니다. ";"를 쓰시면 맥시마가 출력을 보여드리고, "\$"를 쓰시면 출 력이 안 보이지요. "1/3"이랑 "1.0/3.0"의 결과값이 다른 것에 주의하시고요. 맥시마는 1/3이나 sqrt(2)와 같은 수식은 계산을 정확하게 하기 위해서 평가 를 안 하거든요. "1.0/3.0"에서는 입력 자체가 (부동소수점을 가진) 소수라서 평가하게 되구요.

그렇지만 원하시면 맥시마에게 (강제로) 부동소수점 계산을 하게 할 수도 있어 요. 아래를 보시지요.

 $(\%$ i123) sqrt $(2 * \%p i);$  $float(\%)$ ;

 $(\%$ o123)

√  $\frac{1}{2}\sqrt{\pi}$ 

## (%o124) 2.506628274631001

"float(%);"를 보시면 "%"기호를 썼는 데요. 이 기호는 바로 앞 결과 값을 가 집니다. 번호 매겨진 기호 "%o1", "%o2". . . 는 입력 셀이 평가될 때마다 그 입력에 대한 출력값을 가집니다. "variable name: value;"를 쓰시면 변수 이름 "variable name"에 "value"를 저장할 수 있는 데요, 변수에는 숫자뿐 아니라 전체 수식을 저장할 수도 있습니다.

(%i125) radius: 10 \$ height: 100 \$ area: %pi \* radius^2; volume: area \* height;

 $(\%o127)$  100  $\pi$ 

 $(\%$ o128) 10000  $\pi$ 

마지막 결과를 평가해볼까요:

(%i129) float(%);

(%o129) 31415.92653589793

여태는 맥시마를 그냥 계산기 용도로만 써봤는 데요. 이제 계산기 가지고는 할 수 없는 걸 해보겠습니다. 부정적분이나 정적분 같은 것 말이죠:

 $(\%$ i130) integrate( $sin(x), x$ ); integrate( $sin(x)$ , x, 0,  $%pi$ );  $(\%o130)$   $-cos(x)$ 

 $(\%$ 0131) 2

함수를 하나 정의해서 평가하고 적분해볼까요?

 $(\%$ i132) f(x) := x<sup>2</sup> + a\$  $f(5)$ ;  $f(5)$ , a = -5; integrate( f(var), var );

 $(\%$ o133)  $a + 25$ 

 $(\%o134)$  20

(%o135) var<sup>3</sup>  $\frac{x}{3}$  + a var

맥시마가 계산하다 헛갈리면, 오히려 질문하기도 합니다. 프롬프트가 저절로 튀 어나오면, 질문에 답하셔야 합니다. 답을 쓰시고 다시 한 번 SHIFT-ENTER를 누르셔요. 밑에 질문 보시면 "positive"인지 "negative"인지 묻는 데, "positive" 라고 길게 치실 필요없이 그냥 "p"만 치셔도 됩니다.

(%i136) integrate(  $1 / (x^2 + a), x$ );

Is a positive or negative? p;

(%o136)  $atan\left(\frac{x}{\sqrt{a}}\right)$  $\frac{\sqrt{a}}{\sqrt{a}}$ 

일일이 답하기 싫으시면 명령내리기 전에 미리 "assume"함수를 써서 알려줄 수 도 있습니다. "assume"의 내용을 무효로 하고 싶으시면 "forget"함수를 쓰시면 됩니다.

(%i137) assume(a > 0)\$ integrate(  $1 /$   $(x^2 + a)$ ,  $x$ ); forget $(a > 0)$ \$

$$
\frac{\operatorname{atan}\left(\frac{x}{\sqrt{a}}\right)}{\sqrt{a}}
$$

이제 기초는 끝났으니, 좀 수학스러운 걸로 넘어갈까요. 중간 중간에 특정 함수 에 대해서 궁금증이 생기시면 지체말고 F1를 눌러주세요.

"solve"함수를 써서 방정식을 풀어보겠습니다:

 $(\%i140)$  solve $(a*x^2 + b*x + c = 0, x);$ 

$$
\text{(%o140)} \qquad \qquad [x = -\frac{\sqrt{b^2 - 4ac} + b}{2a}, x = \frac{\sqrt{b^2 - 4ac} - b}{2a}]
$$

선형 대수. "matrix"함수를 써서 행렬을 만들어 보겠습니다. 행렬은 숫자가 아 닌 수식을 항으로 가질 수도 있습니다. "invert"함수로 역행렬을, "."연산자로 행렬곱을 할 수 있습니다.

```
(%i141) A: matrix([1,-1],
          [1,\sin(c)];
B: invert(A);
```
A.B; ratsimp(A.B);

$$
\begin{pmatrix} \frac{1}{\sqrt{2}} & -1 \\ 1 & \sin(c) \end{pmatrix}
$$

$$
\begin{pmatrix}\n\%o142\end{pmatrix}\n\begin{pmatrix}\n\frac{\sin(c)}{\sin(c)+1} & \frac{1}{\sin(c)+1} \\
-\frac{1}{\sin(c)+1} & \frac{1}{\sin(c)+1}\n\end{pmatrix}
$$

$$
\begin{pmatrix}\n\% 0143\n\end{pmatrix}\n\begin{pmatrix}\n\frac{\sin(c)}{\sin(c)+1} + \frac{1}{\sin(c)+1} & 0 \\
0 & \frac{\sin(c)}{\sin(c)+1} + \frac{1}{\sin(c)+1}\n\end{pmatrix}
$$

$$
\begin{pmatrix} \%o144 \end{pmatrix} \qquad \begin{pmatrix} 1 & 0 \\ 0 & 1 \end{pmatrix}
$$

마지막 줄에 "ratsimp"함수를 써서 "A.B" 결과를 간단히 해보았습니다. 맥시 마는 수식을 간단히 하는 여러 함수가 있는 데요, 입맛에 맞춰 골라 쓰시면 되겠습니다. 무지 복잡하니 여기서는 그냥 "ratsimp"만 알고 넘어가겠습니다. 이제 2차원, 3차원 그림을 그려볼까요!

 $(\frac{1}{2}145)$  wxplot2d([sin(x),  $cos(x)$ ], [x,0, 2\*%pi]); wxplot3d( exp(-x^2 - y^2), [x,-2,2],[y,-2,2]);

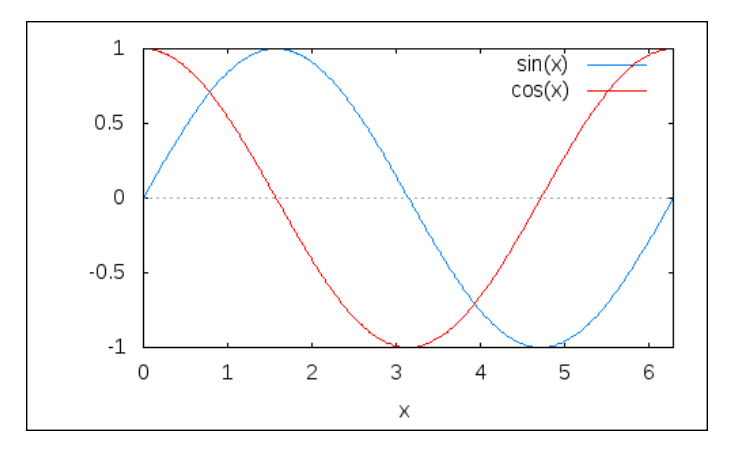

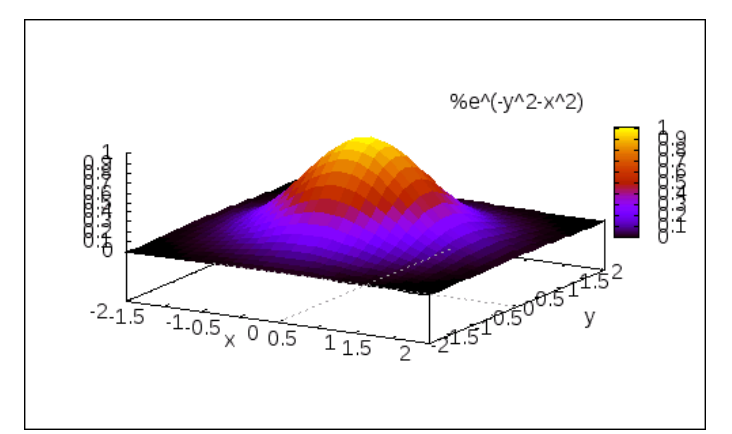

"diff"함수를 써서 미분을 해보겠습니다.

```
(\%i147) f(x) := x<sup>2</sup> $
diff(f(x), x);g(y) := sin(y)$
g(f(x));
diff(g(f(x)), x);
```

```
(\%o148) 2 x
```
 $(\%$ 0150)  $x^2$   $(\%$  0151)  $x^2$ 

헤헤, 예 맥시마는 체인룰 $^1$  을 알고 있습니다. 마지막으로 2차 미분 방정식을 풀어보겠습니다.

 $y''(t) + \omega^2 * y(t) = 0$ 

 $(\%$ i152) assume(omega > 0); ode2( 'diff(y, t, 2) + omega<sup>2</sup> \* y = 0, y, t );

ic2(%,  $t = 0$ ,  $y = amp$ , 'diff( $y$ , $t$ ) = 0);

 $(\%$ o152) [ $redundant$ ]

(%0153)  $y = \%k1 \sin(\omega t) + %k2 \cos(\omega t)$ 

(%o154)  $y = amp \cos(\omega t)$ 

이제 아쉬운 작별입니다. 이제부터는 스스로 알아서 하시고요. 모르는 게 나오 면 F1키 누르는 것 잊지마시고요.

맥시마랑 wxMaxima랑 많이 사랑해주셔요.

 $1$ 우리말로 뭐지요? 까먹었어요. ㅠ.ㅠ